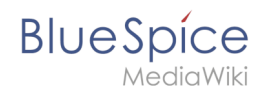

## **Blog**

Die Erweiterung BlueSpiceSocialBlog ist Teil von BlueSpiceSocial, dem Kommunikationsmodul von BlueSpice. Neben dem Typ Blog gibt es noch andere Typen von sogenannten sozialen Einheiten, z. B. Kommentare, Diskussionsthemen oder Microblogs.

## Inhaltsverzeichnis

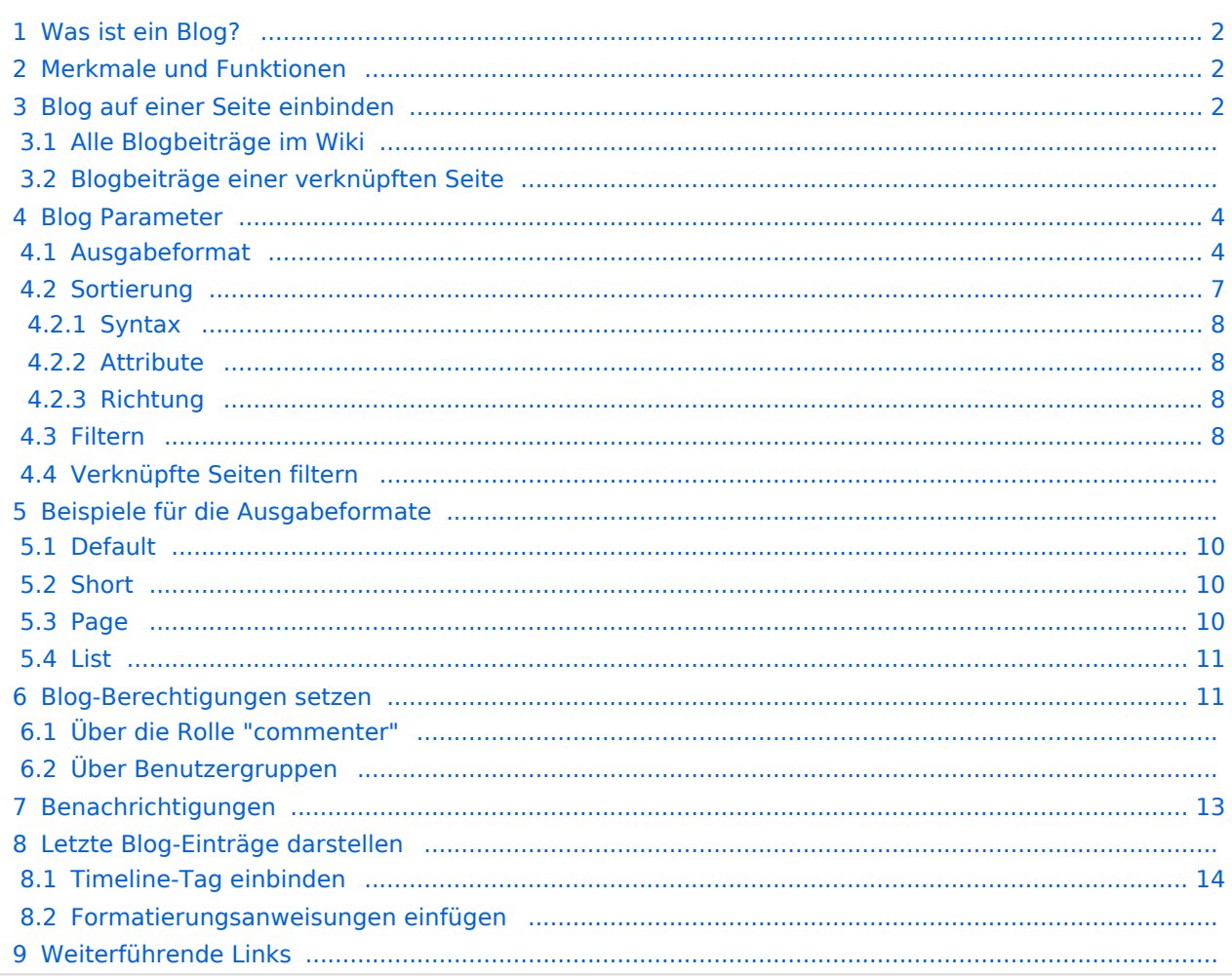

<span id="page-1-0"></span>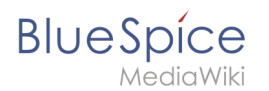

## Was ist ein Blog?

Grundsätzlich ist ein Blog eine Liste von Beiträgen wie Kommentare, Fragen oder Rückmeldungen verschiedener Benutzer. Das Blog ist oft chronologisch aufgebaut. Eine lebhafte Kommunikation kann entstehen, wenn die Beiträge weiter kommentiert, empfohlen, mit verwandten Seiten verknüpft oder auf eine persönliche Beobachtungsliste gesetzt werden.

Die Blog-Funktion steht auf der Seite *Spezial:Blog* zur Verfügung. Diese Seite ist in jeder neuen Wiki-Installation direkt von der Hauptnavigation aus verlinkt. So können Sie sofort mit der Nutzung des Blogs beginnen.

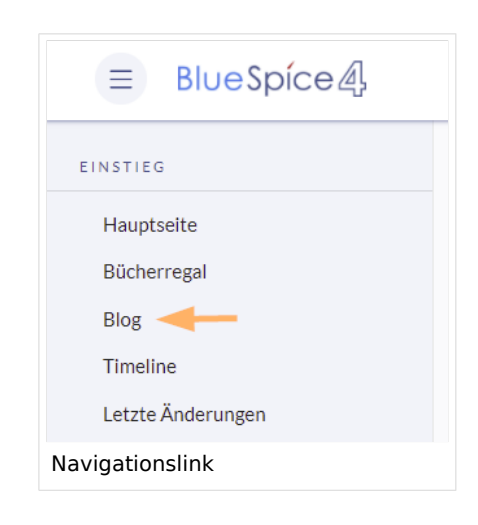

## <span id="page-1-1"></span>Merkmale und Funktionen

- Ein Blogeintrag besteht aus einem Titel und dem Inhalt.
- **Kommentare:** Jeder Blogeintrag kann von den Benutzern kommentiert werden.
- **Aktionen:**
	- **Löschen:** Bearbeiter können ihre eigenen Beiträge löschen. Administratoren können alle Beiträge löschen. Gelöschte Beiträge werden nicht mehr angezeigt. Ausnahme: Administratoren sehen gelöschte Artikel mit rotem Hintergrund und können diese wiederherstellen.
	- **Empfehlen:** Blogbeiträge können eine Empfehlung erhalten. Es ist möglich, über den Timeline-Filter eine Liste von Beiträgen mit den meisten Empfehlungen zu generieren. (Siehe hierzu: [Das Blog auf](https://de.wiki.bluespice.com/wiki/Handbuch:Erweiterung/BlueSpiceSocialBlog#Das_Blog_auf_einer_Seite_einbinden)  [einer Seite einbinden\)](https://de.wiki.bluespice.com/wiki/Handbuch:Erweiterung/BlueSpiceSocialBlog#Das_Blog_auf_einer_Seite_einbinden)
	- **Verknüpfter Artikel:** Jeder Blogeintrag ist systembedingt mit einer Wikiseite verknüpft. Standardmäßig ist das die Hauptseite des Wikis. Es können aber weitere Seiten verlinkt werden. Blogeinträge können dann über die Seite *Spezial:Timeline* nach verlinkten Seiten gefiltert werden.
	- **Beobachten:** Eigene Blogbeiträge und Kommentare werden automatisch auf die [Beobachtungsliste](https://de.wiki.bluespice.com/wiki/Handbuch:Erweiterung/BlueSpiceWatchList) gesetzt.
- **Berechtigungen:** Es ist möglich, Benutzern mit Leserechten im Wiki das Kommentieren von Blogeinträgen zu erlauben. Siehe: [BlueSpiceSocial Berechtigungen](https://de.wiki.bluespice.com/wiki/Handbuch:Erweiterung/BlueSpiceSocial#Berechtigungen).

### <span id="page-1-2"></span>Blog auf einer Seite einbinden

Es ist auch möglich, die Blog-Funktionalität in jede Wiki-Seite aufzunehmen. Beiträge können alternativ in einer Timeline konsolidiert und chronologisch angezeigt sowie nach Bedarf gefiltert und sortiert werden. Hierzu wird der erforderliche Codeblock in den Quellcode einer Seite einfügt.

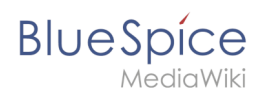

## **Alle Blogbeiträge im Wiki**

#### **So fügen Sie eine Blogansicht hinzu:**

- 1. **Gehen Sie zu** der Seite, auf der Sie das Blog einfügen möchten oder erstellen Sie eine neue Seite.
- 2. **Öffnen** Sie die Seite in der Quellbearbeitung.
- 3. **Kopieren** Sie folgenden Codeblock zum Seitenabschnitt, in dem Sie das Blog anzeigen wollen.

```
<bs:timeline>
{
      "showentitylistmenu": true,
      "preloadtitles": {
         "blog": "Vorlage:Blog"
 },
      "preloadedentities": [{
         "type": "blog"
     }],
      "headlinemessagekey": "Community-Blog",
 "showheadline": true,
 "usemorescroll": false,
     "morelink": "Special:Blog",
     "limit": 5,
     "sort": [ {
          "property": "timestampcreated",
         "direction": "DESC"
     }],
      "lockedfilternames": [
         "type"
\qquad \qquad "filter": [ {
 "type": "list",
 "property": "type",
 "value": [ "blog" ],
 "comparison": "ct"
     }]
}
</bs:timeline>
```
Nach dem Speichern der Seite sehen Sie die Liste aller Blogeinträge des Wikis. Die Liste basiert auf den angegebenen Filter- und Sortierungskriterien.

### **Blogbeiträge einer verknüpften Seite**

Wenn Sie ein Blog erstellen wollen, dass nur die Beiträge der auf dieser Seite erstellten Blog-Beiträge anzeigt, kopieren Sie folgendes Timeline-Tag. Hier werden unter den preloadedentities neue Blogeinträge bereits mit der Seite verknüpft und gefiltert. Ersetzen Sie Blog1 unter *preloadedentities* und im Filter-Abschnitt mit dem entsprechenden Seitennamen:

```
<bs:timeline>
 {
      "showentitylistmenu": true,
      "preloadtitles": {
          "blog": "Vorlage:Blog"
 },
      "preloadedentities": [{
 "type": "blog",
 "tags":["Blog1"]
      }],
      "headlinemessagekey": "Community-Blog",
       "showheadline": true,
      "usemorescroll": false,
      "morelink": "Special:Blog",
```
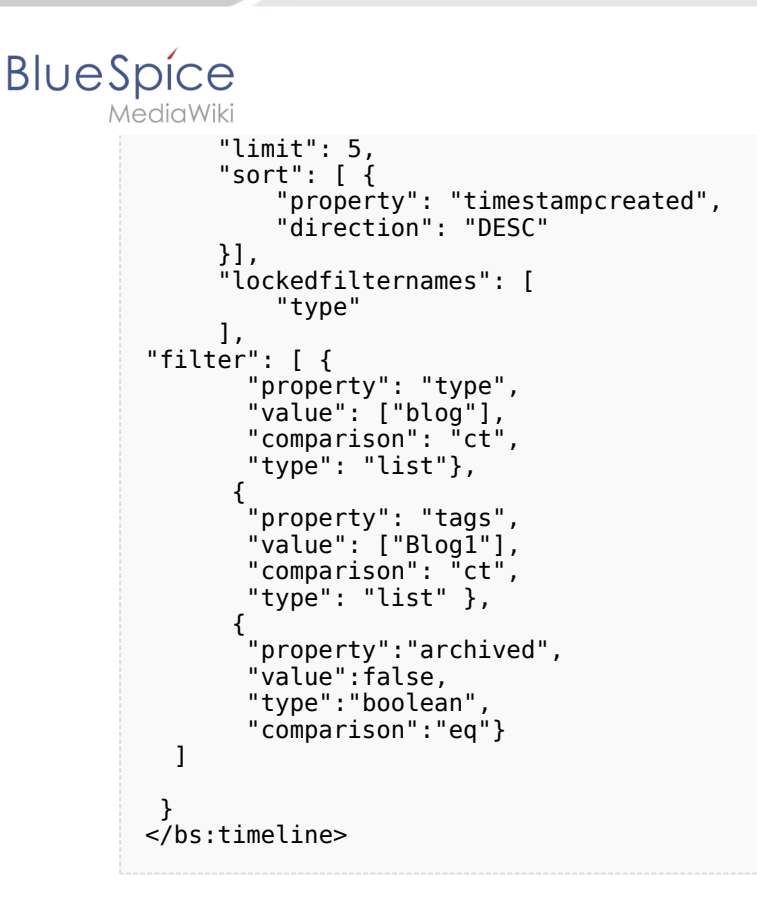

## <span id="page-3-0"></span>Blog Parameter

### <span id="page-3-1"></span>**Ausgabeformat**

Die folgende Tabelle zeigt die Blog-Elemente und die erforderlichen Parameter zum Erstellen der Blogansicht.

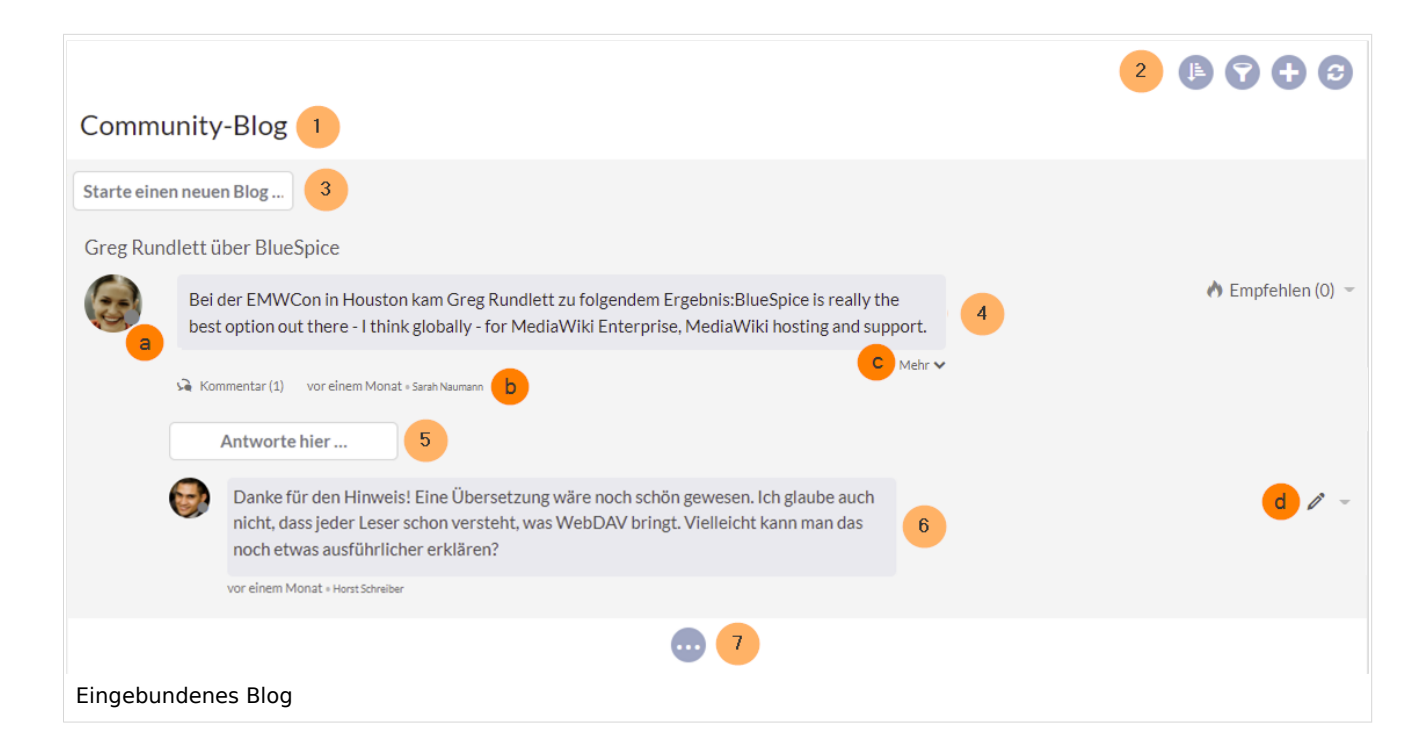

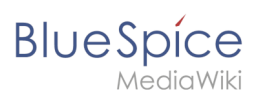

П

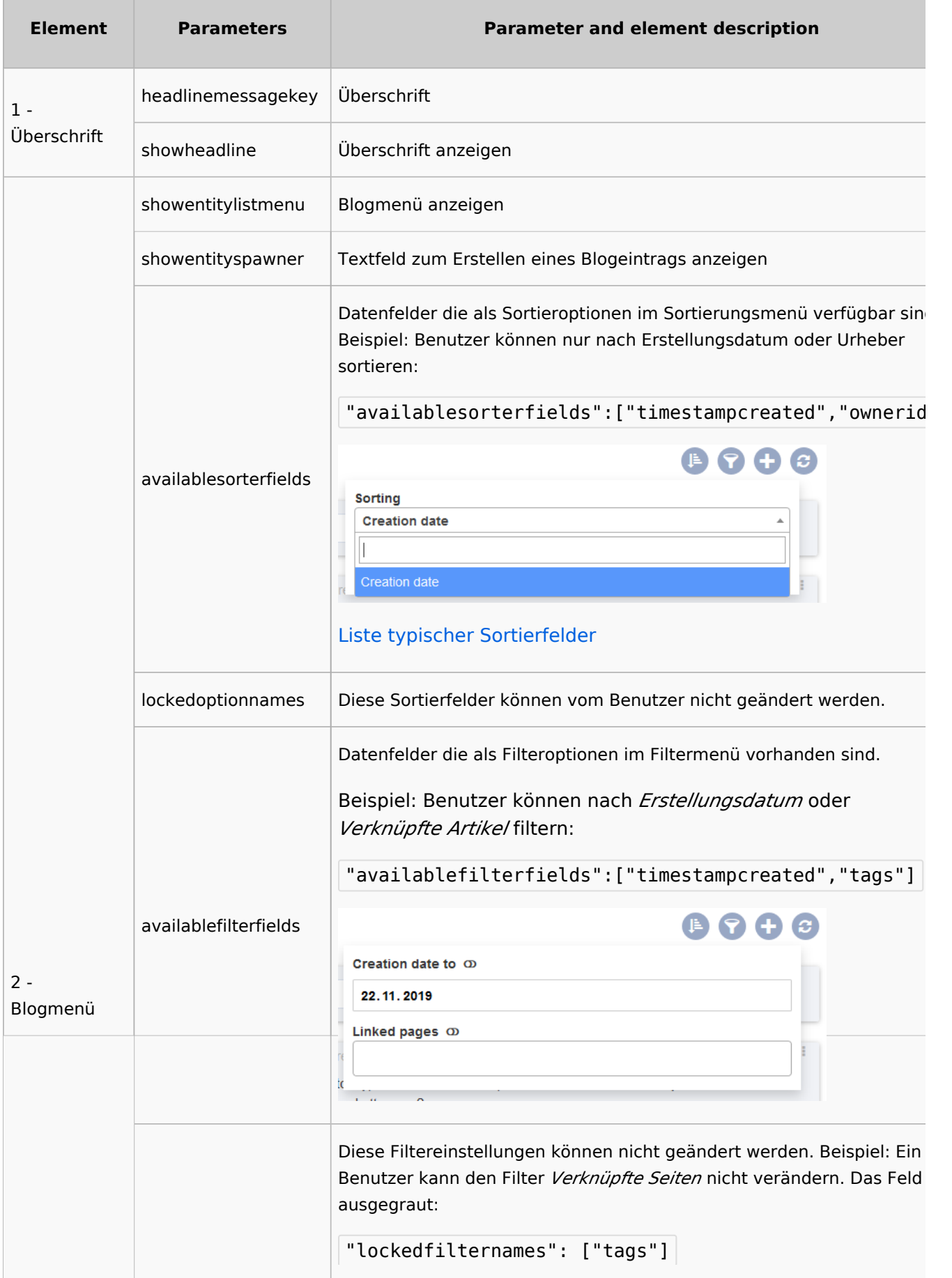

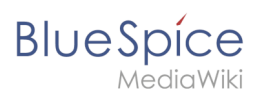

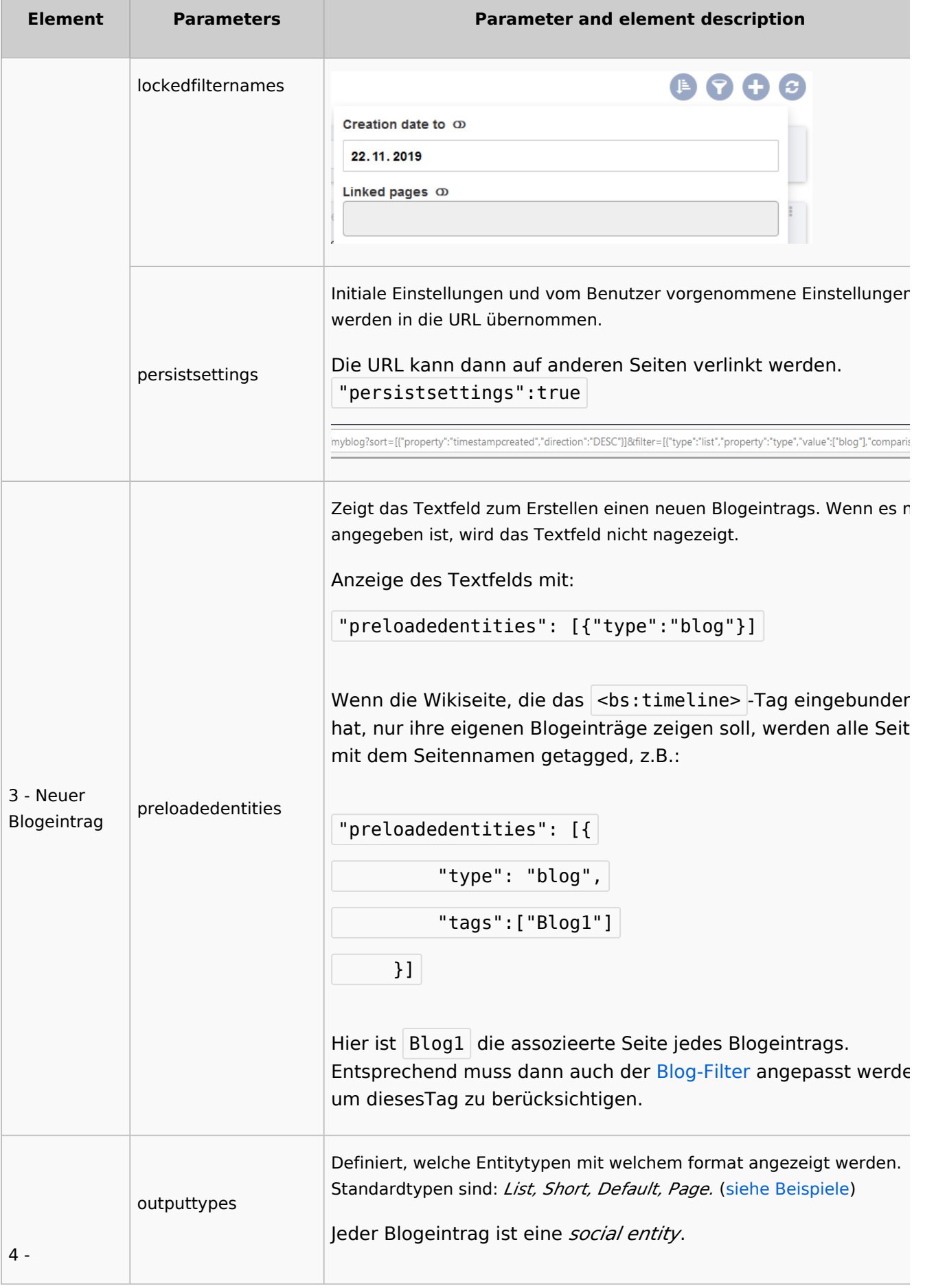

**BlueSpice** 

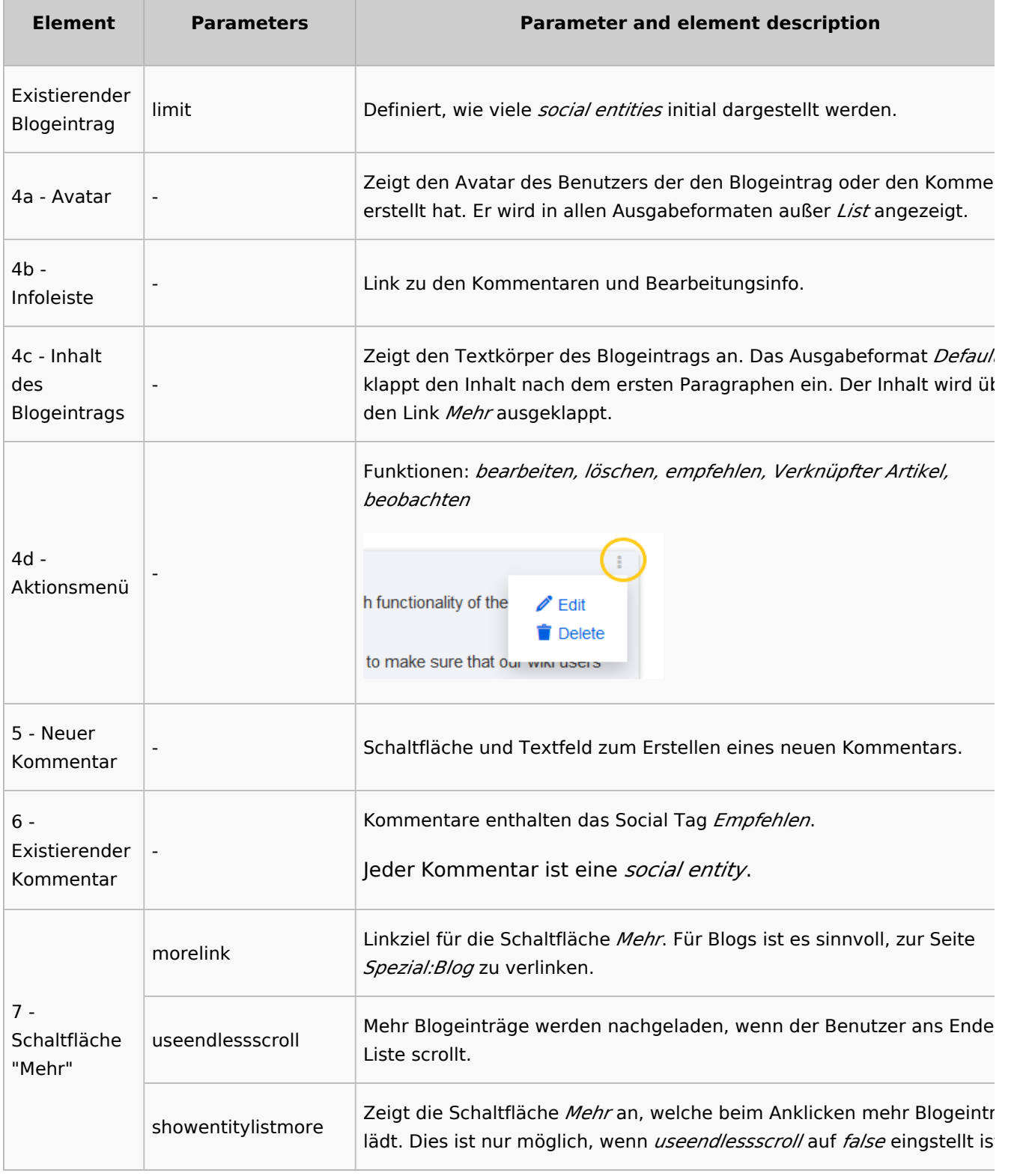

### <span id="page-6-0"></span>**Sortierung**

Generell werden in einem Blog die neuesten Blogeinträge zuerst angezeigt. Es gibt jedoch viele verschiedene Möglichkeiten, die Liste der Blogeinträge zu sortieren.

<span id="page-7-0"></span>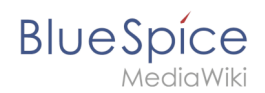

## Syntax

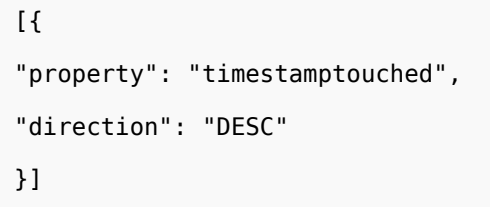

#### <span id="page-7-1"></span>Attribute

Ein Blogeintrag hat einige Attribute, die für die Sortierung nützlich sind:

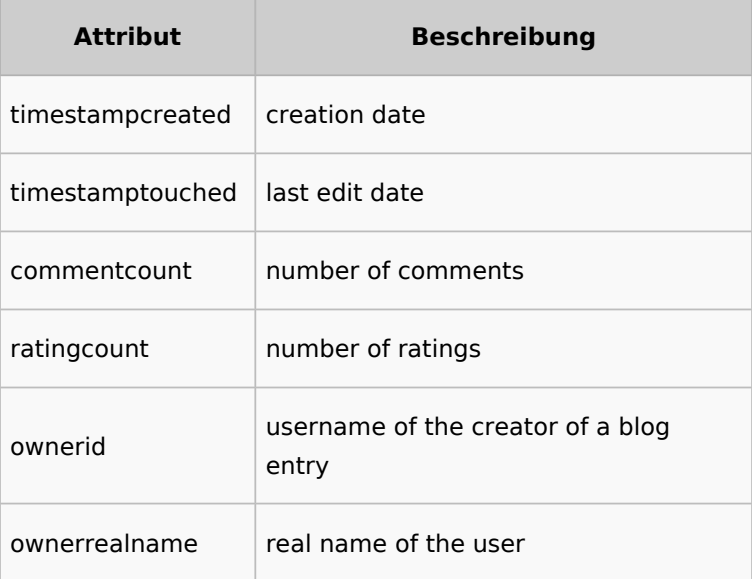

#### <span id="page-7-2"></span>Richtung

Blogeinträge können in absteigender und aufsteigender Reihenfolge sortiert werden. Absteigend ist die Standardsortierung.

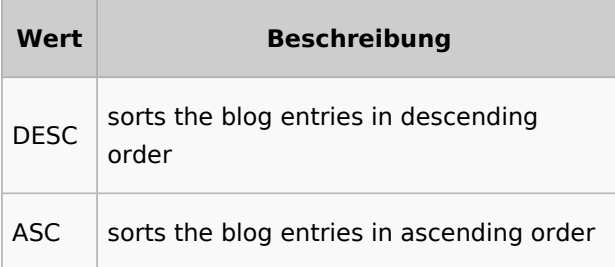

#### <span id="page-7-3"></span>**Filtern**

Wenn der Parameter *Filter* nicht existiert, gibt es keine Blogausgabe.

Um die Blogeinträge Ihres Wikis anzuzeigen, schließen Sie den folgenden Codeblock ein, wie im obigen Codebeispiel gezeigt:

**BlueSpice** 

```
redio Wiki
 "filter": [ {
          "type": "list",
  "property": "type",
  "value": [ "blog" ],
          "comparison": "ct"
      }]
```
Dieser Filter enthält alle sozialen Einheiten, die dem Typ *Blog* entsprechen. Da wir nur *social entities* vom Typ *Blog* anzeigen möchten, nehmen wir auch nur Blogeinträge in unseren Filter auf. Wenn Sie anstelle einer Blogansicht eine *Timeline* erstellen möchten, können Sie auch andere Arten von *social entities* hinzufügen. Das folgende Beispiel zeigt eine Timeline-Ansicht mit *Blogeinträgen*, *Diskussionseinträgen* von Wiki-Seiten und *Benutzerprofilinformationen*:

```
"filter": [ {
 "type": "list",
 "property": "type",
         "value": ["blog","topic","profile"],
         "comparison": "ct"
     }]
```
## **Verknüpfte Seiten filtern**

Wenn ein eingebundenes Blog nur Beiträge zeigen soll, die mit dem Seitennamen (z.B. *Blog1*) verknüpft sind, muss dieses in den [Blog-Parametern \(siehe preloadedentities\)](https://de.wiki.bluespice.com/wiki/Handbuch:Erweiterung/BlueSpiceSocialBlog#Blog_Parameter) definiert werden und anschließend im Filter angegeben werden:

```
"filter": [ {
         "property": "type",
 "value": ["blog"],
 "comparison": "ct",
         "type": "list"},
\overline{\mathcal{L}} "property": "tags",
        "value": ["BlogI"],<br>"comparison": "ct",
        "comparison":
         "type": "list" },
       {
         "property":"archived",
         "value":false,
         "type":"boolean",
         "comparison":"eq"}
   ]
```
## Beispiele für die Ausgabeformate

Der Ausgabetyp für ein Blog wird mit dem Parameter *outputtypes* hinzugefügt. Vergessen Sie nicht, vor und nach diesem Parameter ein Komma einzufügen (es sei denn, dies ist der letzte Parameter in Ihrem Codeblock):

```
"outputtypes": {
         "blog": "Default"
     }
```
**Blog**

<span id="page-9-0"></span>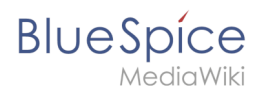

## **Default**

Der Ausgabetyp *Default* zeigt den Inhalt eines Blogeintrags an, der nach dem ersten Absatz eingeklappt wird. Um den vollständigen Text anzuzeigen, können Benutzer auf den Link *Mehr* klicken.

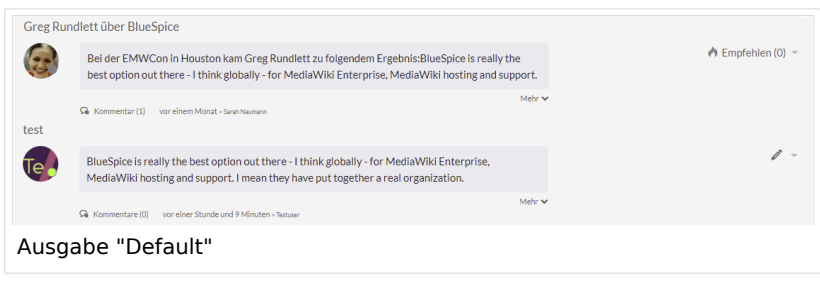

### <span id="page-9-1"></span>**Short**

Der Ausgabetyp *Short* zeigt den Inhalt des Blogeintrags nicht an. Um den Inhalt anzuzeigen, müssen Benutzer auf den Titel eines Blogeintrags klicken. Dadurch wird die aktuelle Seite für den ausgewählten Blogeintrag geladen.

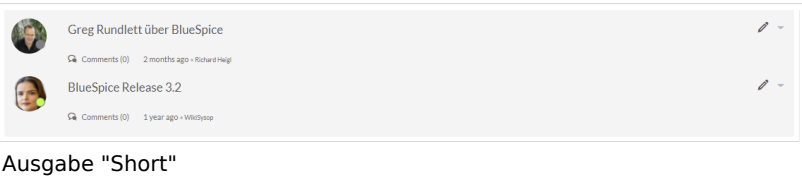

#### <span id="page-9-2"></span>**Page**

Der Ausgabetyp *Page* zeigt alle Elemente des Blogs, einschließlich der Kommentare, vollständig ausgekappt an.

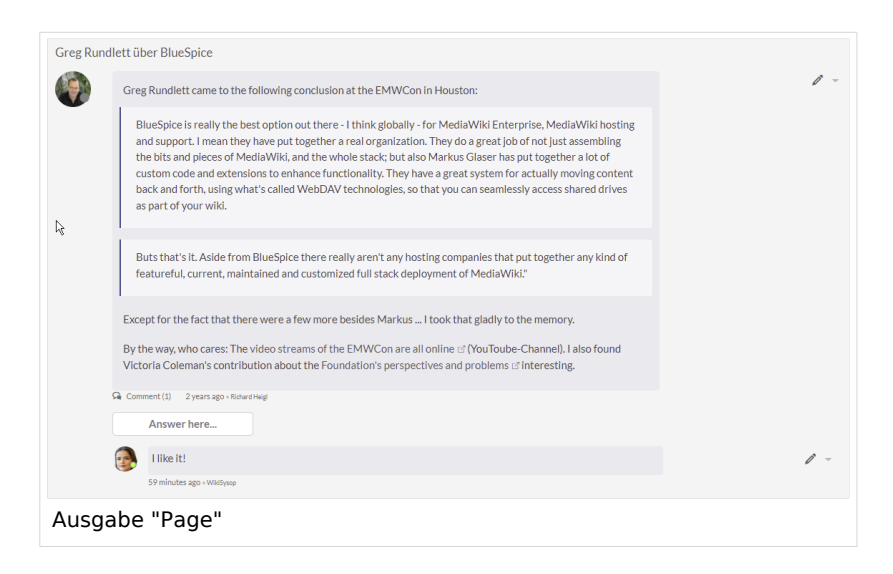

<span id="page-10-0"></span>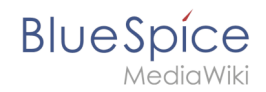

## **List**

Der Ausgabetyp *List* zeigt nur den Titel und das Erstellungsdatum an.

Suggestion for improving search results Created one hour and 56 minutes ago Greg Rundlett über BlueSpice Created 2 months ago Ausgabe "List"

## <span id="page-10-1"></span>Blog-Berechtigungen setzen

## **Über die Rolle "commenter"**

Generell können alle Benutzer mit Bearbeitungsrechten Blogeinträge und Kommentare erstellen. Die Rolle *commenter* in der Rechteverwaltung erlaubt es jedoch nicht, Blogeinträge zu erstellen. Diese Rolle weist lediglich das Recht zu, Kommentare zu bestehenden Blogeinträgen zu erstellen. Siehe auch [BlueSpiceSocial Berechtigungen](https://de.wiki.bluespice.com/wiki/Handbuch:Erweiterung/BlueSpiceSocial#Berechtigungen).

## **Über Benutzergruppen**

ist ab BlueSpice 4.2 enthalten.

Wenn ein Blog auf einer Seite eingebunden wird, so kann die Erstellung und Bearbeitung von Diskussionsbeiträgen und Kommentaren auf bestimmte Benutzergruppen beschränkt werden. Diese Möglichkeit besteht nicht auf der Seite S*pezial:Blog* selbst.

Fügen Sie das Blog folgendermaßen auf einer Wikiseite ein. Ändern Sie anschließend die Gruppen *editgroups, commentgroups, deletegroups und readgroups*.

**Wichtig!** Setzen Sie nur die Gruppen, die Sie wirklich benötigen, da die Vererbung der einzelnen Rechte nicht gegeben ist. Lesen Sie die folgenden Erklärungen daher sorgfältig durch!

```
<bs:timeline>
{
     "showentitylistmenu": true,
       "preloadedentities": [{
        "type": "groupblog",
        "editgroups": ["blog_GF"],
 "commentgroups": ["blog_commenter"],
 "deletegroups": ["blog_delete"],
       "readgroups": ["blog_reader","blog_GF","blog_commenter","blog_delete"]
     }],
     "headlinemessagekey": "My Blog",
 "showheadline": true,
 "usemorescroll": true,
```

```
BlueSpice
         "limit": 5,
         "sort": [ {
                "property": "timestampcreated",
                "direction": "DESC"
         }],
         "lockedfilternames": [
                "type"
         ],
         "filter": [ {
         "type": "list",
         "property": "type",
         "value": [ "groupblog" ],
         "comparison": "ct"
             }]
        }
        </bs:timeline>
```
Im Objekt *preloadedentities* werden die unterschiedlichen Berechtigungen definiert:

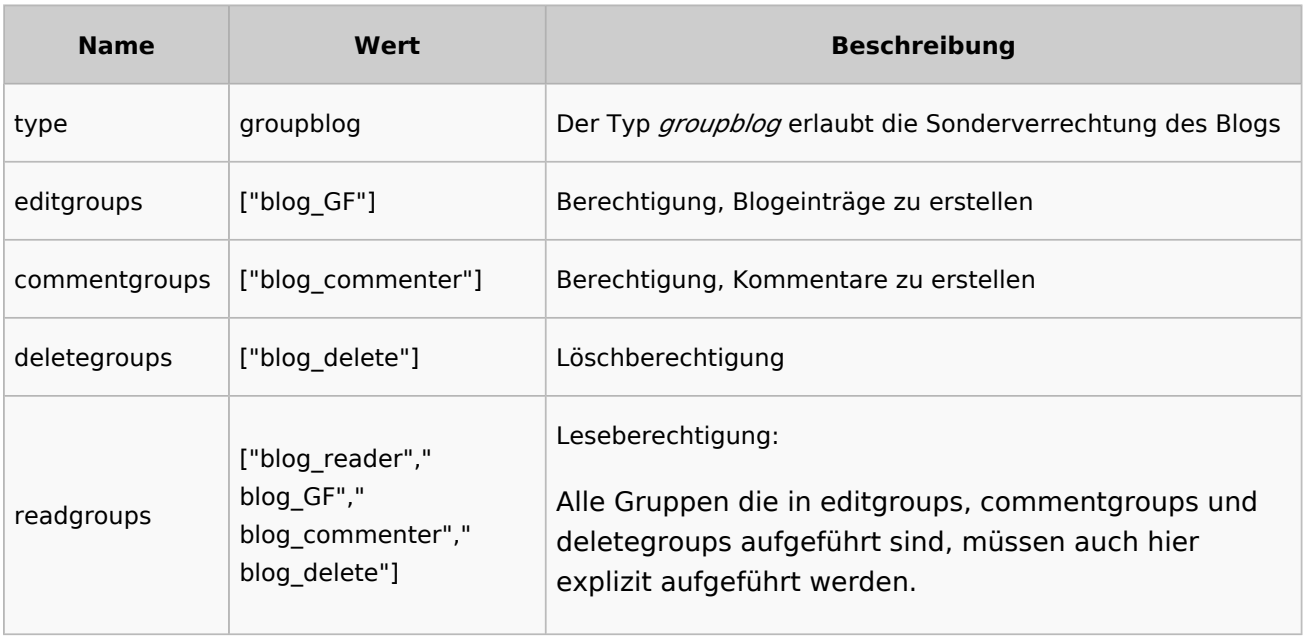

#### **Wichtige Hinweise:**

- 1. Wenn das Blog bereits auf einer Seite existiert und die Gruppenzuweisungen nachträglich erstellt werden, so werden die Berechtigungen **nicht auf vorhandene** Blogeinträge angewandt.
- 2. Es gibt **keine Vererbung**, falls eine Gruppendefinition explizit angegeben wird**:** z. B. kann eine Benutzergruppe, die sich in "editgroups", aber nicht in "commentgroups" (falls vorhanden) befindet, keine Kommentare hinzufügen.

#### **"editgroups"** existiert:

nur Benutzer in diesen Gruppen sehen die Schaltfläche, um einen neuen Blogeintrag zu starten.

#### **"commentgroups"** existiert:

nur Benutzer in diesen Gruppen sehen die Schaltfläche "answer here" und können Kommentare  $\bullet$ hinzufügen

**Blog**

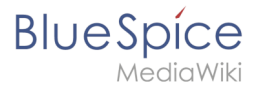

#### **"deletegroups"** existiert:

nur Benutzer in diesen Gruppen sehen den Link "Löschen" und können die Beiträge **anderer** Benutzer löschen. Hinweis: "sysop" Benutzer können immer einen Beitrag löschen oder wiederherstellen. Siehe unten zu Leseberechtigungen von Sysop-Benutzern.

#### **"readgroups"** existiert**:**

Nur bei Bedarf setzen, da keine Vererbung erfolgt. Falls vorhanden, müssen alle Benutzergruppen der anderen Bloggruppen hier hinzugefügt werden.

Beispiele:

- <sup>●</sup> Wenn die Benutzergruppe *blog\_GF* in "editgroups", aber nicht in "readgroups" ist, wird der "create"-Button trotz der expliziten Bearbeitungsrechte nicht angezeigt.
- Wenn sich die Benutzergruppe *blog\_commenter* in "commentgroups", aber nicht in "readgroups" befindet, sind die neuen Blogeinträge, auf die diese Einstellung angewendet wurde, nicht sichtbar.
- Wenn sich die Benutzergruppe blog delete in "deletegroups", aber nicht in "readgroups" befindet, sind die neuen Blogeinträge nicht sichtbar und können daher nicht gelöscht werden.

#### **user group "sysop":**

- **Wenn "readgroups" nicht definiert ist, kann Gruppe s***ysop* **alle Blogeinträge löschen**
- **\*** Wenn "readgroups" definiert ist und sysop kein Teil dieser Gruppe ist, kann sysop keine Blogeinträge sehen und sie daher nicht auf der Seite löschen. Aber mit einem direkten Link zur eigentlichen Blogseite kann der sysop-Benutzer den Eintrag von dort löschen/wiederherstellen.

**Wichtig!** Die Standard-Benutzergruppe "sysop" kann nicht als Benutzergruppe zu einer Definition hinzugefügt werden. Um beispielsweise einem Admin-Benutzer Leserechte zuzuweisen (falls "readgroups" existiert), muss der Benutzer einer Benutzergruppe hinzugefügt werden, die in "readgroups" definiert ist ( z.B. blog reader)

#### **more"-Schaltfläche:**

Um zu vermeiden, dass am Ende des Blogs auf die Standardseite *Spezial:Blog* gewechselt wird, muss der Mehr-Button als Scroll-Button eingestellt werden, anstatt auf die Spezialseite zu verlinken. Hierfür setzen Sie (wie im Beispiel bereits angegeben):

"usemorescroll": true

#### <span id="page-12-0"></span>Benachrichtigungen

Wenn Benutzer Benachrichtigungen zu Blogbeiträgen im Wiki oder per Email erhalten wollen, muss die Einstellung "Beitragsaktionen auf beobachteten Seiten" in den Benutzereinstellungen (Reiter "Benachrichtigungen") aktiviert sein.

**BlueSpice** (Redia Wiki

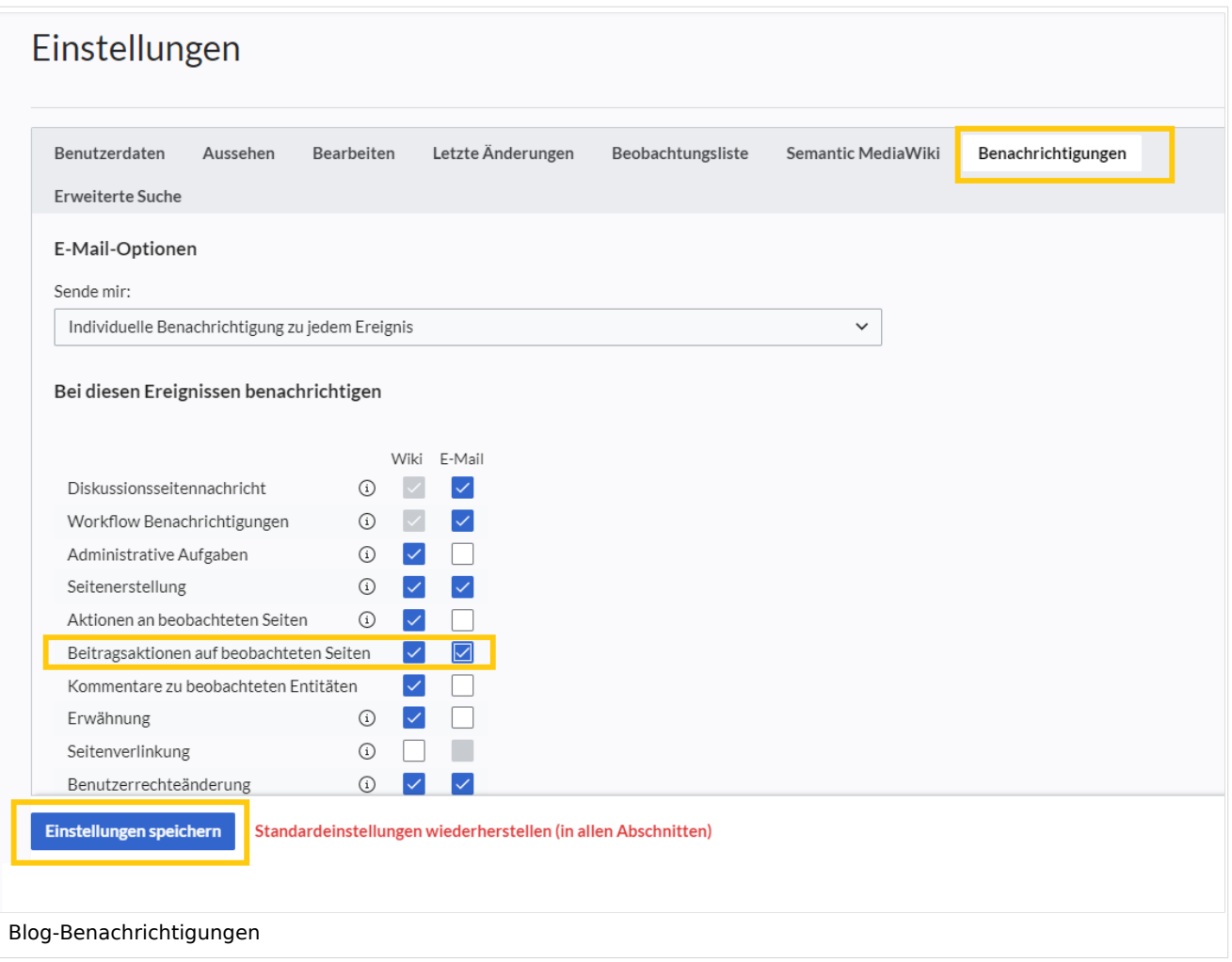

## Letzte Blog-Einträge darstellen

Wenn Sie die letzten Blogeinträge eines bestimmten Blogs z.B. auf der Hauptseite darstellen wollen, sind folgende Schritte nötig:

- 1. Timeline-Tag auf der Hauptseite einbinden
- 2. Formatierungsanweisungen in *MediaWiki: Common.css* einfügen

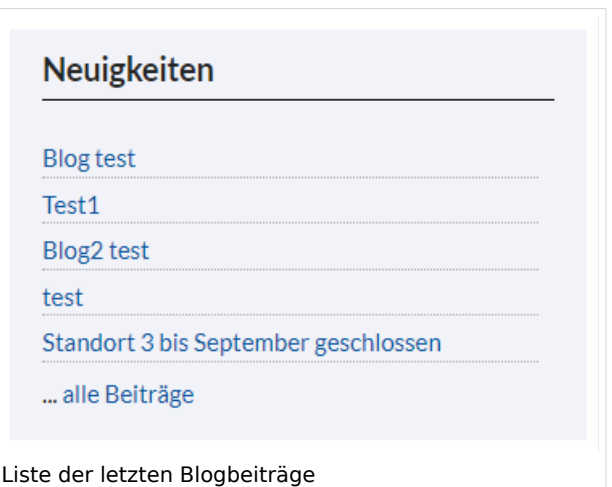

### <span id="page-13-0"></span>**Timeline-Tag einbinden**

Kopieren Sie folgendes Timeline-Tag auf die Hauptseite (oder beliebige andere Wikiseite)

# **BlueSpice**

```
lediaWiki
 <div class="bloglist"><bs:timeline>
  {
       "showentitylistmenu": false,
       "preloadtitles": {
        "blog": "Vorlage:Blog"
  },
  "limit": 5,
       "sort": [ {
  "property": "timestampcreated",
  "direction": "DESC"
       }],
       "showentitylistmore": false,
       "availablefilterfields": [],
       "lockedfilternames": [
           "type"
 \blacksquare,
  "outputtypes": {
  "blog": "List"
  },
  "filter": [ {
  "property": "type",
  "value": ["blog"],
  "comparison": "ct",
         "type": "list"},
        {
  "property": "tags",
  "value": ["Blog1"],
         "comparison": "ct",
         "type": "list" },
 \overline{\mathcal{L}} "property":"archived",
         "value":false,
         "type":"boolean",
         "comparison":"eq"}
  \overline{\phantom{a}}}
</bs:timeline>
 ... [[Blog1|alle Beiträge]]
</div>
```
Beachten Sie hierbei, dass die Angabe **Blog1** im Filter und nach dem Timeline-Tag als Link zur eigentlichen Blog-Seite mit dem wirklichen Namen ihrer Blog-Seite ausgetauscht werden muss. Damit der Wert **Blog1** bzw. der Name Ihrer Blogseite auf der eigentlichen Blog-Seite automatisch für alle Blogbeiträge generiert wird, muss er im dortigen *<bs:timeline>*-Tag unter *preloadedentities* angegeben werden:

```
"preloadedentities": [{
     "type": "blog",
     "tags":["Blog1"]
}]
```
### **Formatierungsanweisungen einfügen**

Kopieren Sie folgende Zeilen in MediaWiki:Common.css:

```
/* Simple list view of timeline items */
.bloglist .bs-social-entity .bs-social-entity-right .bs-social-entity-actions, .bs-
social-entity-timecreated {display:none}
.bloglist ul.bs-social-entitylist {background-color:transparent!important; list-style-
type:disc; padding:0!important}
.bloglist ul.bs-social-entitylist li {margin:0!important; border-bottom:1px dotted #74
747488}
.bloglist .bs-social-entity div.bs-social-entity-right {margin: 0}
.bloglist .bs-social-entity-actions {display:none!important}
```
**Blog**

### **BlueSpice** MediaWiki

.bloglist .bs-social-entity .bs-social-entity-title h3 {font-size: 1em!important; marg in:0;} .bloglist .bs-social-entity-title {width:100%; margin:0!important} #content .bloglist .bs-social-entity-right a, #content .bloglist .bs-social-entityright a::before {color:#08529d!important}

Falls die Stile nicht wie im Screenshot oben angezeigt werden, ist ein Seiten-Refresh nötig ( Strg+F5 ).

## Weiterführende Links

- [Referenz:BlueSpiceSocial](https://de.wiki.bluespice.com/wiki/Referenz:BlueSpiceSocial)
- $\bullet$ [Micro-Blog](https://de.wiki.bluespice.com/wiki/Handbuch:Erweiterung/BlueSpiceSocialMicroBlog)
- [Benutzerprofil](https://de.wiki.bluespice.com/wiki/Handbuch:Erweiterung/BlueSpiceSocialProfile)

[Technische Referenz: BlueSpiceSocialBlog](https://de.wiki.bluespice.com/wiki/Referenz:BlueSpiceSocialBlog)